## **智行理财网** 如何交易普维币 你会下载BG手机APP吗

 PIVX普维币,私人即时验证交易。它是基于比特币核心 0.10.x 和 DASH 技术的开源加密货币,使用权益证明 (PoS) 3.0 协议以确保网络安全,带有固定区 块奖励的设定,同时也有一个创新的可变的奖励,动态平衡主节点与权益累积节点 之间的90% 区块奖励,剩余的10% 用于预算提案。

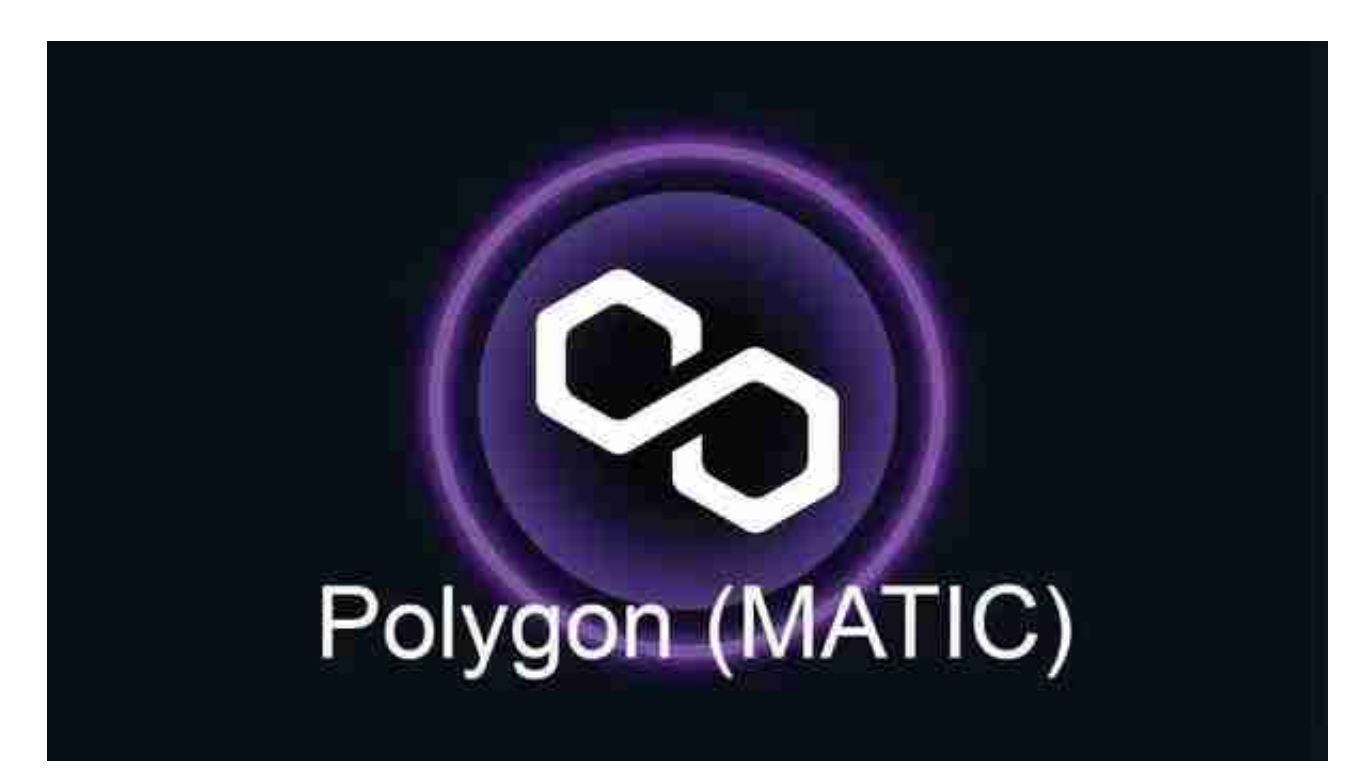

 PIVX普维币的目标是透过接近全天候即时私密交易、公平治理和精通的社区,实 现可永续发展的加密货币。

PIVX技术特点

PIVX普维币是唯一采用完整的零币协议理念和具体措施的股权证书加密货币。

 在密码学领域的学者创建的原始自由零币(libzerocoin)公共存储库的基础上, 大多数普维零币(以下代指PIVX zPIV)代码是自定义的,这也成就了普维零币(zPIV)的独特性。

 与目前使用零币协议的其他加密货币不同,普维零币(PIVX zPIV)使用非常高效 的累加器检查点系统,该系统允许普维零币的支付流程使用检查点和检查点外的用 户选定的普维零币铸币。

 虚拟货币的盛行,从而影响了虚拟货币交易平台崛起,对于大部分投资者来说BIT GET APP是一个很不错的选择。

 请注意,下载和使用Bitget交易所的APP需要你具备一个Bitget的账户,如果你还 没有账户,请按照指示在APP上完成注册过程。

 打开手机应用商店,如苹果手机的App Store或安卓手机的Google Play Store, 在搜索框中输入"Bitget", 点击搜索按钮, 找到Bitget APP, 并点击"下载"或"安装"按钮, 下载完成后, 打开Bitget APP。

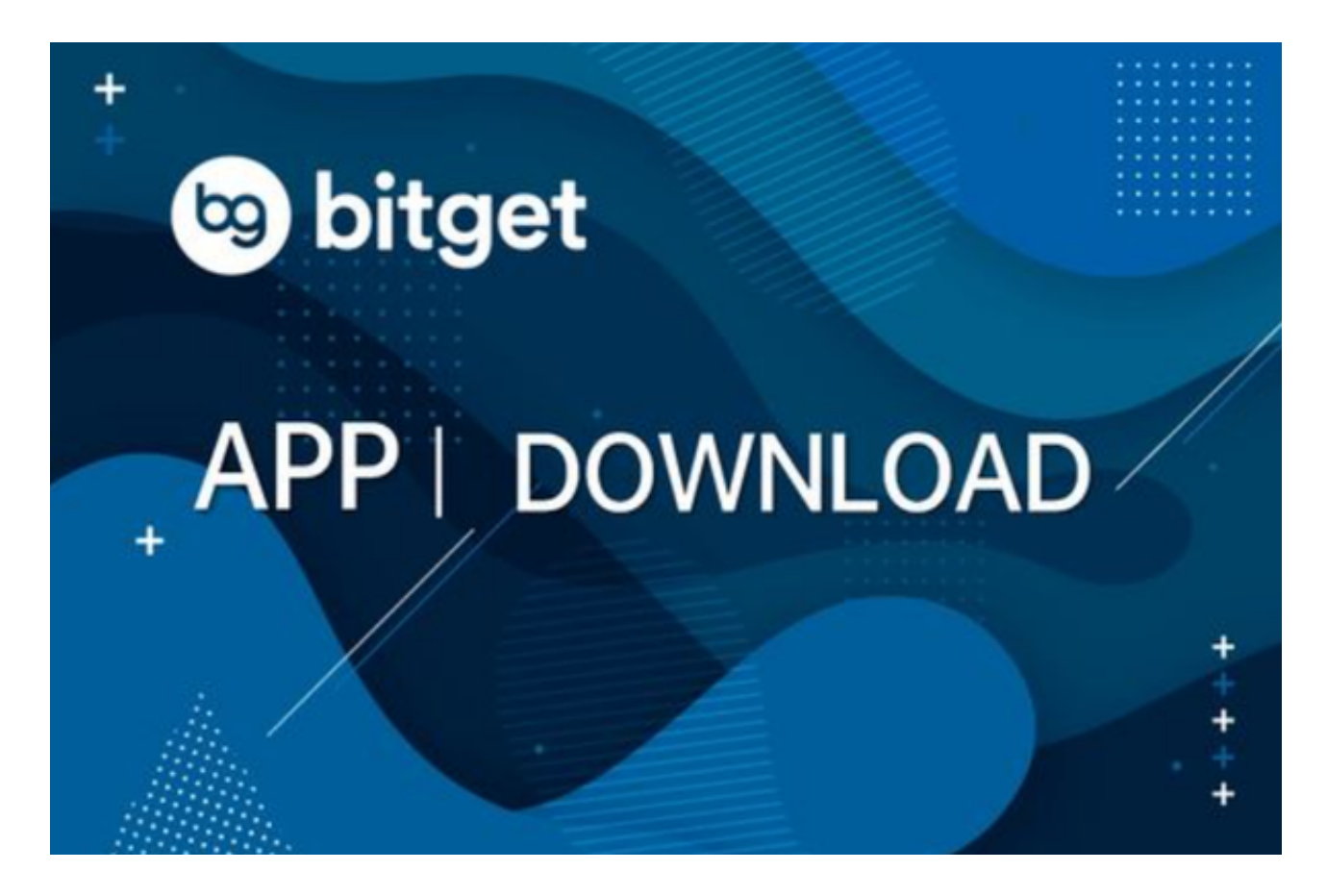

如果您已经有Bitget账号,可以直接登录。如果没有账号,可以点击"注册"按钮 进行注册,注册完成后,您可以进行充值、交易等操作,需要注意的是,为了保证 账户安全,建议您在下载和安装APP时,选择官方渠道下载,避免下载不安全的第 三方APP。同时,为了避免账户被盗,建议您设置强密码,并开启双重认证功能。

 认证成功后,需要在平台上进行数字资产充值才能进行数字资产交易。进入资金 管理页面,选择充值方式并按提示操作即可。

点击"用户中心",可以查看您的账户信息,包括个人资料、API密钥等;点击" 社区",可以参与Bitget上的社区讨论,了解币圈动态;点击"我的收藏",可以 查看您收藏的币种;